# (민원인용 가이드)

### **1. 비자포털 – 사증 허가여부 조회 및 사증발급확인서 출력**

#### **【비자 신청인 조회 방법】**

**1) 비자포털(https://www.visa.go.kr) 접속, 조회/발급 – 진행현황 조회 및 출력 메뉴 2) 여권번호, 영문성명, 생년월일 입력 후 조회(Search) 버튼 클릭**

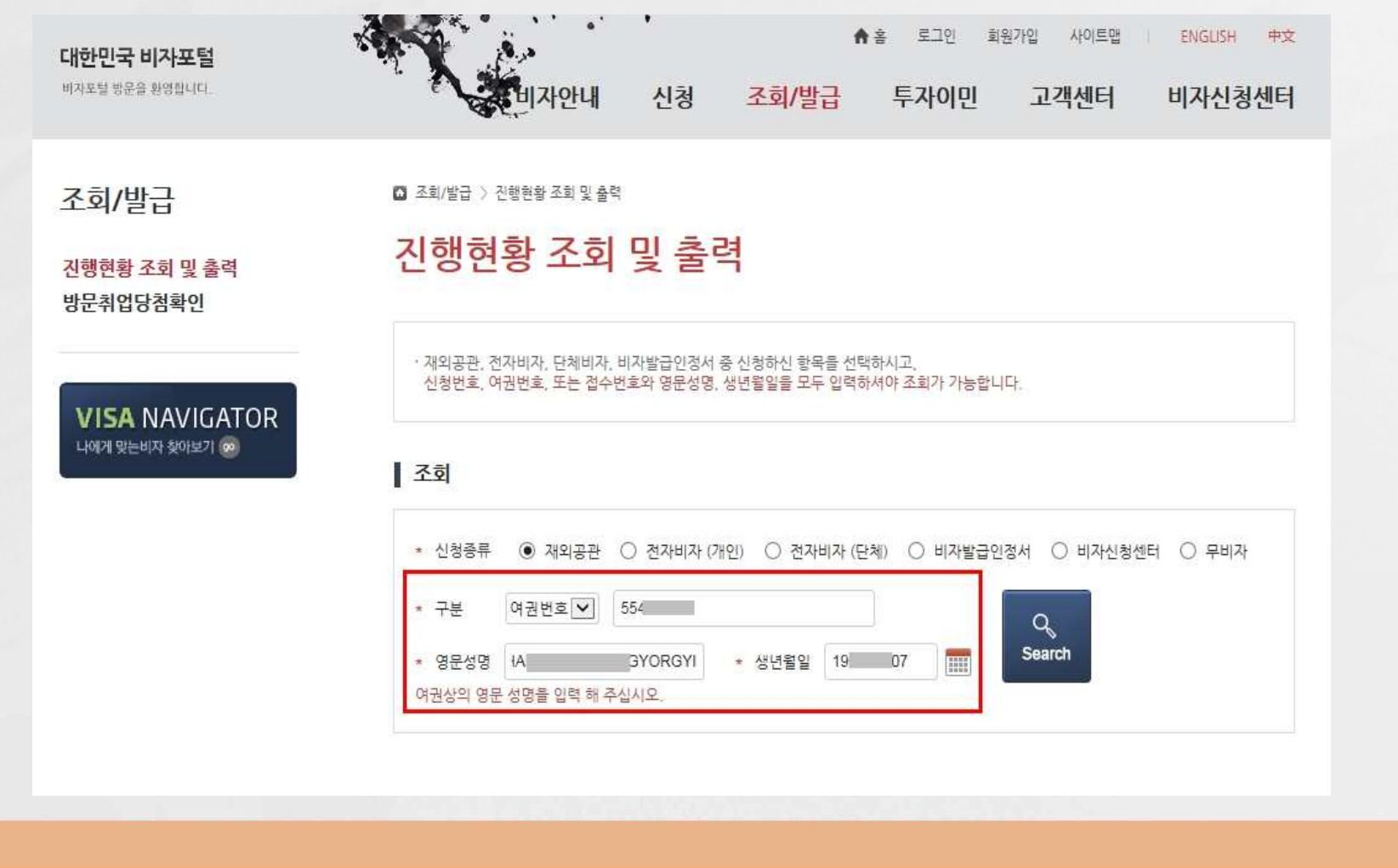

## **3) 허가일 경우, 진행현황정보 하단에 사증정보가 표출됨 : 비자종류, 체류자격, 입국만료일(사증유효기간)**

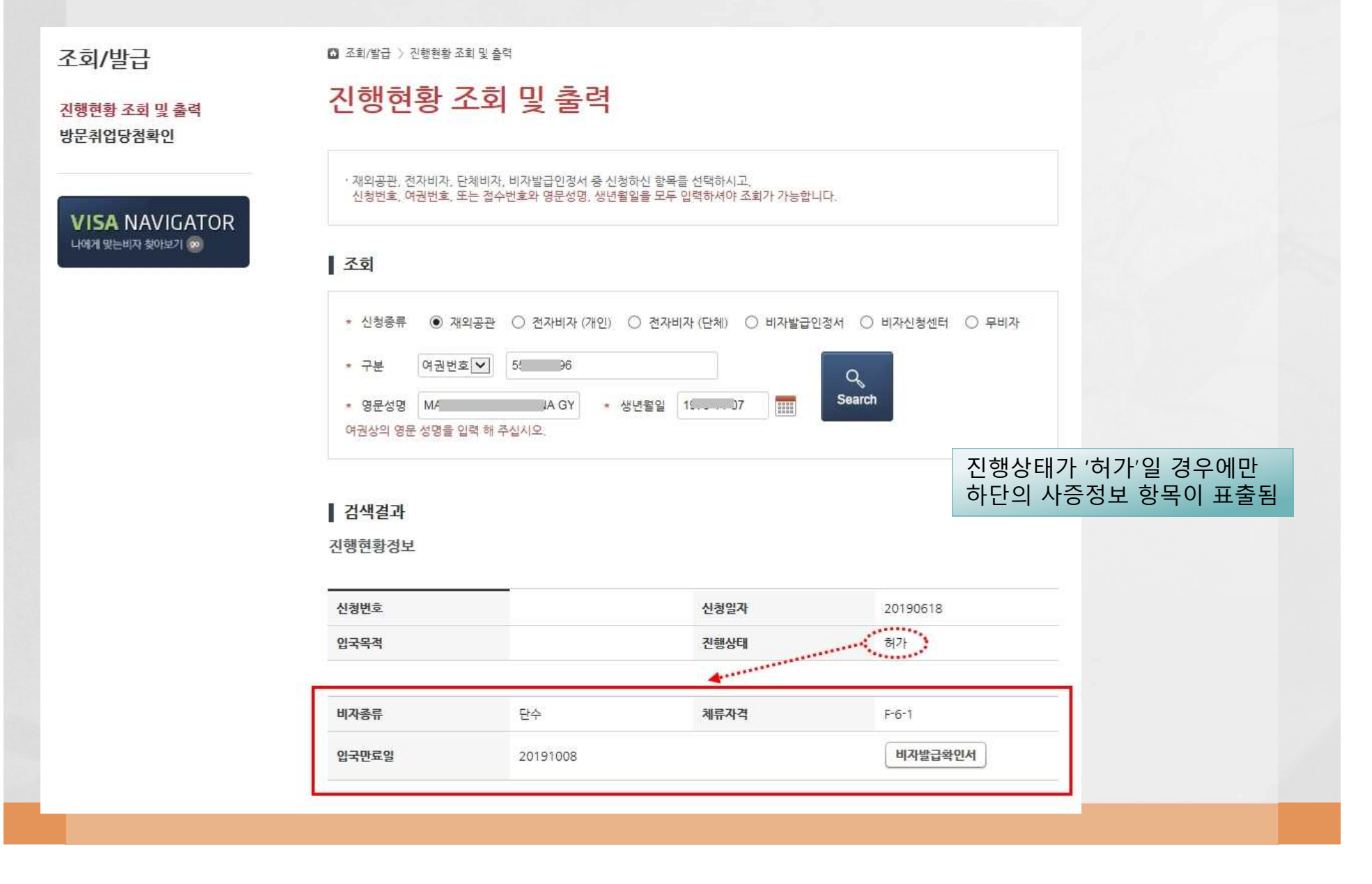

#### 4) '비자발급확인서' 버튼을 클릭하여 출력 <sup>.</sup> 입국 시 심사관에게 비자발급확인서를 제시하여야 함 - 컬러, 흑백 인쇄 여부에 관계없이 모두 유효함

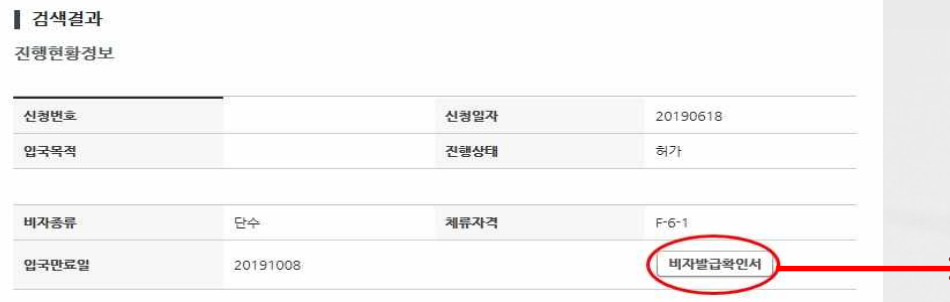

대 한 민 국 - 법 부 부<br>MINISTRY OF JUSTICE, THE REPUBLIC OF KOREA

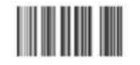

**VISA GRANT NOTICE** 사 증 발 급 확 인 서

Visa No. (사중번호) : AB0000000

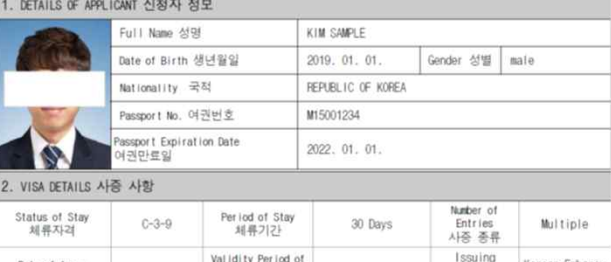

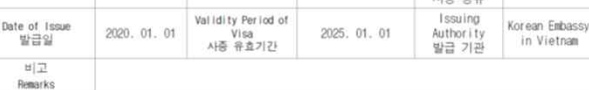

This document confirms that the above applicant's Korean visa application has been approved and that<br>the visa is currently valid in accordance with Article 7 (Issuance of Visa) of the Enforcement Decree of

The visa is currently waitu to exposite the World 의하여 기재된 신청인에 대하여 사중 발급이 허<br>the Immigration Act.<br>대한민국 출입국관리법 시행령 제7조(사중발급)의 규정에 의하여 기재된 신청인에 대하여 사중 발급이 허<br>가되었으며 해당 사중이 유효함을 Minister 대한민국 법무부 장관

< NOTE 주의사항 >

- 
- 
- 1. 이 사용을 공급확인서는 신청인에 대한민국 사용이 유효하게 발급적으로 수행했는 성공 이 확인으로 이 확인으로 이 확인<br>사용을 통해 사용하여 사진이 인쇄되기 않았더라도 대한민국 사용이 유효하게 발급적인 유민이 제1963 이 사용을 위한 수 있습니다.<br>사용을 통해 사용하여 사진이 인쇄되지 않았더라도 대한민국 사용이 제1971 이 있다.<br>사용한 사용을 구성한 인상 비자료를 Maria 2012
- 
- 확인서서의 기계를 대접하고 있었다. 이 관리에서 기계를 통해 제대로 하는 경우, 제재공급에 방문하여 대회 관리에 대한 경우 신고하고 사<br>'중품 제발금 방어야 합니다'라이 100mm (Passport Namber, Date of Expiry, etc.) indicated in this document dhanges, applicants<br>are regalited to visit Communis (
- 

serve and DIA SURFACE OR MANUS WITH A CONSULTER AND SURFACE OF A POST OF A POST OF A POST OF A POST OF A POST OF A POST OF A POST OF A POST OF A POST OF A POST OF A POST OF A POST OF A POST OF A POST OF A POST OF A POST O